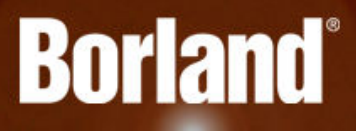

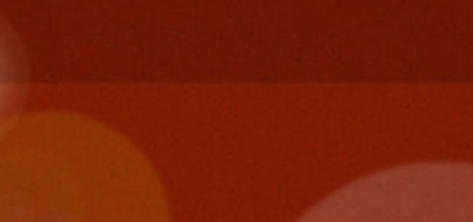

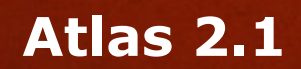

Release Notes

**Borland Software Corporation 700 King Farm Blvd, Suite 400 Rockville, MD 20850**

**Copyright © Micro Focus 2015. All rights reserved. Portions Copyright © 2015 Borland Software Corporation (a Micro Focus company).**

**MICRO FOCUS, the Micro Focus logo, and Micro Focus product names are trademarks or registered trademarks of Micro Focus IP Development Limited or its subsidiaries or affiliated companies in the United States, United Kingdom, and other countries.**

**BORLAND, the Borland logo, and Borland product names are trademarks or registered trademarks of Borland Software Corporation or its subsidiaries or affiliated companies in the United States, United Kingdom, and other countries.**

**All other marks are the property of their respective owners.**

**2015-08-17**

### **Contents**

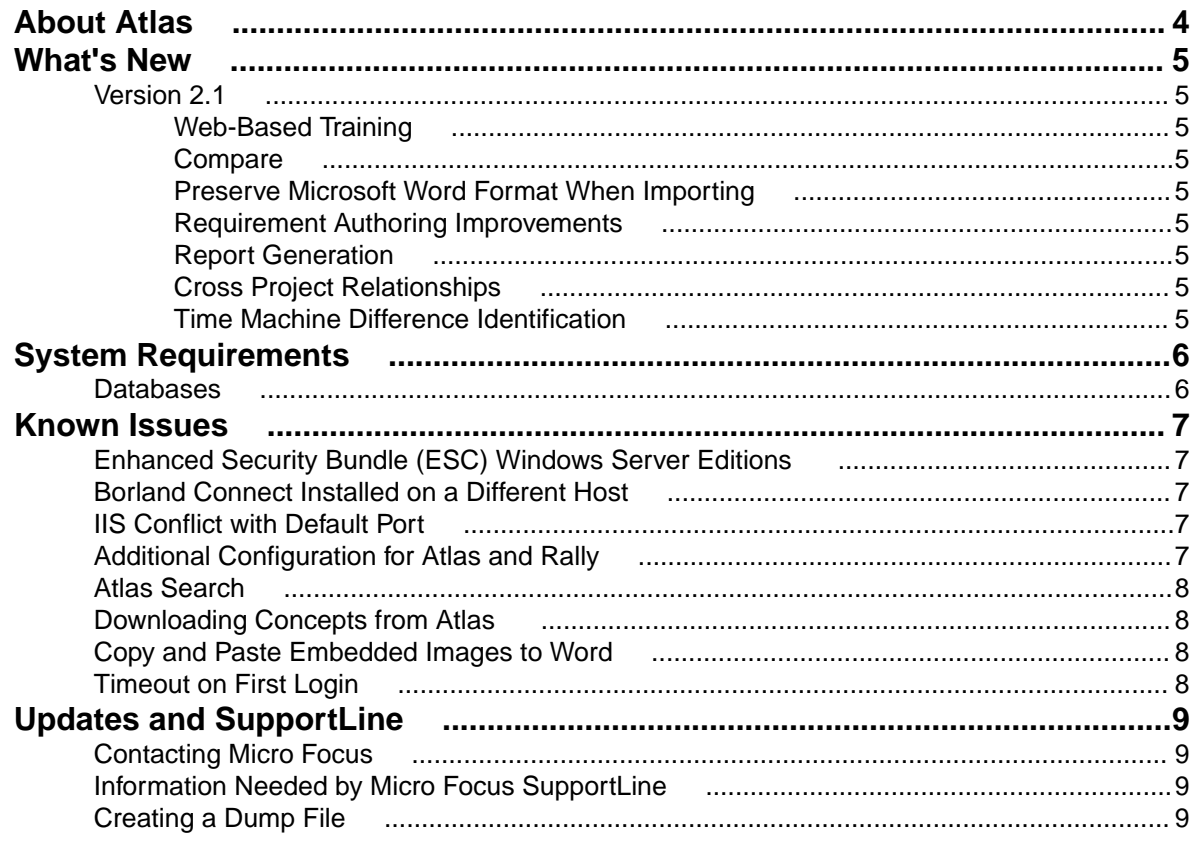

## <span id="page-3-0"></span>**About Atlas**

Borland Atlas is a collaborative, flexible, agile requirements and delivery platform. This web-based requirements tool enables business analysts, product managers, and other project stakeholders to:

- Easily gather and collaborate their ideas using their favorite media (pictures, presentations, documents, videos).
- Organize and structure those ideas into well formed requirements.
- Prioritize and plan those requirements into a specific time-frame given their agile teams velocity.
- Track the progress of their agile teams work towards their requirements, independently of their agile tool of choice.

In addition to the Online Help, Installation Guide, and Release Notes, for more information about Borland Atlas, refer to *[Borland.com](http://www.borland.com/Products/Requirements-Management/Atlas)* and the *[Borland Community](HTTP://COMMUNITY.MICROFOCUS.COM/BORLAND/)*.

## <span id="page-4-0"></span>**What's New**

The following is a list of new features in this release of Atlas.

### **Version 2.1**

### **Web-Based Training**

Use the following link to order the new, free Atlas web-based training. Order it *[here](http://trainingstore.microfocus.com/catalog.php?category=34)*!

### **Compare**

The *Compare* feature allows you to select two assets of the same type and compare the changes in the fields between the two different versions.

You can compare versions of Requirements, Stories, and Whiteboards.

#### **Preserve Microsoft Word Format When Importing**

When importing Microsoft Word documents as requirements, Atlas preserves tables, bulleted and ordered lists, font colors, and formatting.

#### **Requirement Authoring Improvements**

With this release, there are several usability improvement with Requirement authoring, including: (1) Improved image resizing, (2) Drag and drop images within the Requirement Editor, (3) Paste images directly in Google Chrome, (4) Indicate spelling errors for misspelled words, and (5) Press Ctrl+Click on the misspelled word to enable the built in browser context menu with spelling suggestions.

### **Report Generation**

A Microsoft Word-based report generation capability that allows for the creation of detailed requirement, plan and tracking reports. Report scope can be narrowed down using either filters or generated for full projects. Each report can optionally include Attributes, Relationships, Tags, Discussions and Delivery Tracking data.

### **Cross Project Relationships**

Relationship management has been extended to provide the ability to create relationships across projects. This enables users to accurately represent the complex dependencies that exist in large projects.

### **Time Machine Difference Identification**

The **Time Machine** allows users to view delivery status at an historic plan date/time. The newly added **Difference** view enables users to understand date and scope changes quickly and in detail.

# <span id="page-5-0"></span>**System Requirements**

Atlas has the following system requirements:

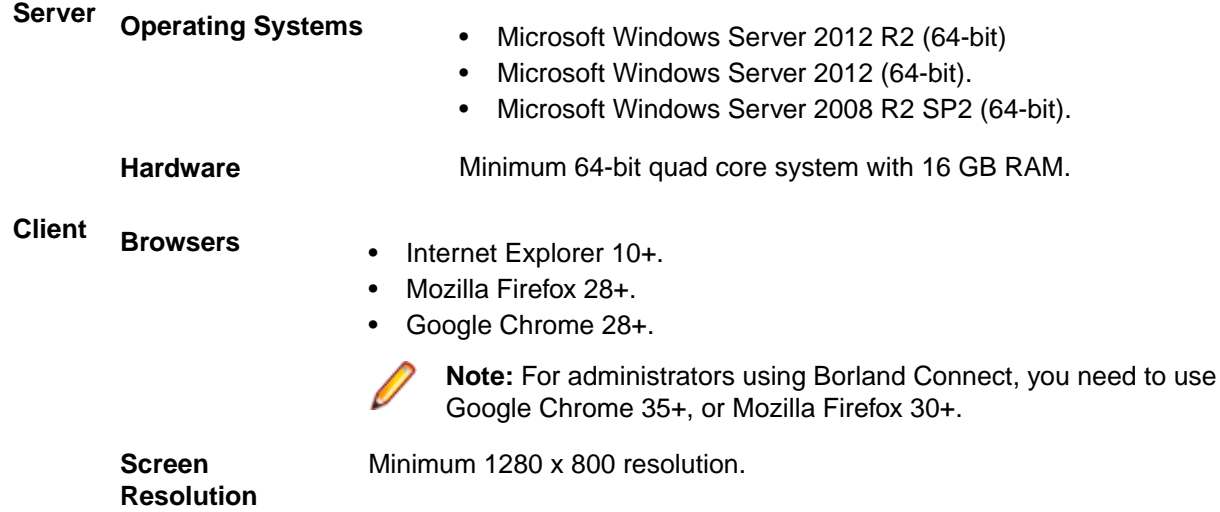

#### **Databases**

Borland Hub is a server application installed with Borland Atlas. It contains the database that Borland Atlas uses. Borland Hub supports both 32-bit and 64-bit databases. The following databases have been tested and are supported:

- Microsoft SQL Server 2014.
- Microsoft SQL Server 2012 Express.
- Microsoft SQL Server 2012 SP1.
- Microsoft SQL Server 2008 Express R2.
- Microsoft SQL Server 2008 Express.
- Microsoft SQL Server 2008 R2 SP2.
- Microsoft SQL Server 2008 SP3.
- Oracle Database 12c version 12.1.0.2.0.
- Oracle Database 11g R2.
- Oracle Database 11g version 11.1.0.6 (32-bit).
- Oracle Database 10g R2 version 10.2.0.4 (32-bit).
- PostgreSQL 9.3.4 and above.

**Important:** Never modify database contents or vault files other than through a Borland Hub client or the Server Administration Tool. Direct database manipulation is unsupported.

#### **Password**

By default, the installer uses the following username and password:

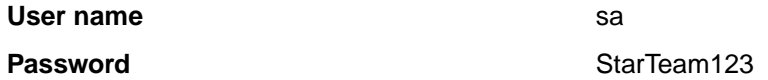

## <span id="page-6-0"></span>**Known Issues**

This section identifies known issues in Borland Atlas.

#### **Enhanced Security Bundle (ESC) Windows Server Editions**

If Atlas does not show the login dialog after installation on Window Server 2008, 2012 or 2012 R2, there may be an issue with ESC.

You can disable ESC using the Administrator tools. For more information, go to *[https://](HTTPS://TECHNET.MICROSOFT.COM/EN-US/LIBRARY/CC775800%28V=WS.10%29.ASPX) [technet.microsoft.com/en-us/library/cc775800%28v=ws.10%29.aspx](HTTPS://TECHNET.MICROSOFT.COM/EN-US/LIBRARY/CC775800%28V=WS.10%29.ASPX)*.

#### **Borland Connect Installed on a Different Host**

If Borland Connect is not installed on the same host as Atlas, when you click **Connect Web** the **Administrator Tools** dialog box, you will not be taken to the correct location.

This will be resolved in Atlas 2.1.

#### **IIS Conflict with Default Port**

If after installation, the Atlas Apache server fails to start, check if there is an IIS Server running. It may be listening on port 80. The installer prompts the user if IIS should be stopped as a service. If a user clicks **Next** without stopping the IIS service, the Apache server fails to start.

#### **Additional Configuration for Atlas and Rally**

When using Atlas with Borland Connect for Rally, you may want to modify the Borland Connect configuration for Story property mappings.

- **1.** Edit the Rally Connector configuration using Borland Connect Web.
- **2.** Edit the Story mappings:
	- a) Delete the default mapping for Release.
	- b) Add a Type Mapping.
		- **Rally Type**: HierarchicalRequirement
		- **Borland Hub Type**: Story
	- c) Add a field Mapping
		- **Rally Field**: Release
		- **Direction**: Bi-Directional
		- **Borland Hub Field**: Usr\_Release

#### <span id="page-7-0"></span>**Atlas Search**

When installing Atlas and the hub on the same machine, the <hostname> element in your ALMConfiguration.xml might be set to **localhost**. If it is, Atlas Search will not work. To fix this, change <hostname> to the actual network name for the machine.

#### **Downloading Concepts from Atlas**

When you open a concept via QuickLook, you can view it inline if it is an image, notes, and PDF. For other types, you see a message: "This concept can't be viewed within Atlas. You can download it instead." The phrase "download it instead" is a hyperlink.

Click on the hyperlink. The browser will open a new tab and one of two things will happen:

- **1.** The browser will try to render it, if it can. It may be possible depending on the plugins you have or the Browser configuration.
- **2.** If it can't render it, it will open a "Save As" dialog, allowing you to save the file anywhere on your computer.

If you want to download the file but the browser renders it in the new tab, right-click **download it instead** and choose **Save Link As** (Firefox and Chrome) or **Save target as** (Internet Explorer). A **Save As** dialog appears.

#### **Copy and Paste Embedded Images to Word**

When there are images in a requirement description (or anywhere the HTML Editor is used), if the image is linked, it works as expect. You can copy and paste into Word, and the image shows up as long as the link it points to is accessible.

However, if the image is embedded, doing a paste in Word does not include the image. This is standard in Word. It does not decode the embedded image. To paste the embedded image in Word, select **Paste Special…**, then choose **Device Independent Bitmap**. Word will decode the image and paste it properly.

#### **Timeout on First Login**

Occasionally after starting the server, Atlas times out on the very first login. Data caching on the first access takes a long time and causes Atlas to time out. The timeout does not indicate a serious problem, and you are able to login subsequently without problems.

## <span id="page-8-0"></span>**Updates and SupportLine**

Our Web site gives up-to-date details of contact numbers and addresses.

#### **Contacting Micro Focus**

Micro Focus is committed to providing world-class technical support and consulting services. Micro Focus provides worldwide support, delivering timely, reliable service to ensure every customer's business success.

All customers who are under a maintenance and support contract, as well as prospective customers who are evaluating products, are eligible for customer support. Our highly trained staff respond to your requests as quickly and professionally as possible.

Visit *<http://supportline.microfocus.com/assistedservices.asp>* to communicate directly with Micro Focus SupportLine to resolve your issues, or email supportline@microfocus.com.

Visit Micro Focus SupportLine at *<http://supportline.microfocus.com>* for up-to-date support news and access to other support information. First time users may be required to register to the site.

#### **Information Needed by Micro Focus SupportLine**

When contacting Micro Focus SupportLine, please include the following information if possible. The more information you can give, the better Micro Focus SupportLine can help you.

- The name and version number of all products that you think might be causing an issue.
- Your computer make and model.
- System information such as operating system name and version, processors, and memory details.
- Any detailed description of the issue, including steps to reproduce the issue.
- Exact wording of any error messages involved.
- Your serial number.

To find out these numbers, look in the subject line and body of your Electronic Product Delivery Notice email that you received from Micro Focus.

#### **Creating a Dump File**

If reporting a protection violation you might be asked to provide a dump ( .dmp) file. To produce a dump file you use the Unexpected Error dialog box that is displayed when a protection violation occurs. Unless requested by Micro Focus SupportLine, leave the dump setting as Normal (recommended), click **Dump**, then specify a location and name for the dump file. Once the dump file has been written you can email it to Micro Focus SupportLine

You may also be asked to provide a log file created by the Consolidated Tracing Facility (CTF) - a tracing infrastructure that enables you to quickly and easily produce diagnostic information detailing the operation of a number of Micro Focus software components.

## **Index**

#### **C**

contact information [9](#page-8-0) Customer Care [9](#page-8-0)

#### **D**

database support [6](#page-5-0) downloads [9](#page-8-0)

#### **P**

Product Support [9](#page-8-0)

#### **S**

serial number [9](#page-8-0) SupportLine [9](#page-8-0)

#### **W**

WebSync [9](#page-8-0) works order number [9](#page-8-0)